# <span id="page-0-0"></span>**Системы Dell™ PowerEdge™ SC430 Руководство пользователя**

[Обзор системы](file:///C:/data/systems/pe430sc/ru/ug/w9659c10.htm#wp730694) [Использование программы настройки системы](file:///C:/data/systems/pe430sc/ru/ug/w9659c2a.htm#wp517515) [Технические характеристики](file:///C:/data/systems/pe430sc/ru/ug/w9659aa0.htm#wp493063) [Глоссарий](file:///C:/data/systems/pe430sc/ru/ug/w9659gl0.htm#wp991587)

Модель DCTA

## **Примечания, замечания и предупреждения**

- **ПРИМЕЧАНИЕ:** Содержит важную информацию, которая поможет использовать компьютер более эффективно.
- ВНИМАНИЕ: Указывает на возможность повреждения оборудования или потери данных и объясняет, как этого избежать.
- **ПРЕДУПРЕЖДЕНИЕ: Указывает на потенциальную опасность повреждения, получения легких травм или угрозу для жизни.**

## **Сокращения и акронимы**

Полный список сокращений и акронимов см. в Глоссарии.

#### **Информация в этом документе может быть изменена без предварительного уведомления.© 2005 Dell Inc. Все права защищены.**

Воспроизведение любой части данного документа любым способом без письменного разрешения корпорации Dell Inc. строго воспрещается.

Товарные знаки, используемые в этом документе: *Dell, noro*run D*ELL и PowerEdge* являются подразнив и это и раком при рамами при рамами при странии и страния и страния и страния и страния и страния и страния и страния и

Остальные товарные знаки и названия продуктов могут использоваться в том руководстве для эморма, заявляющих права на товарные знаки и названия, или<br>продуктов этих фирм. Корпорация Dell Inc. не заявляет прав ни на какие то

*первоначальный выпуск: 6 Июнь 2005*

 $\Gamma$ 

# <span id="page-1-0"></span>**Технические характеристики**

**Системы Dell™ PowerEdge™ SC430 Руководство пользователя**

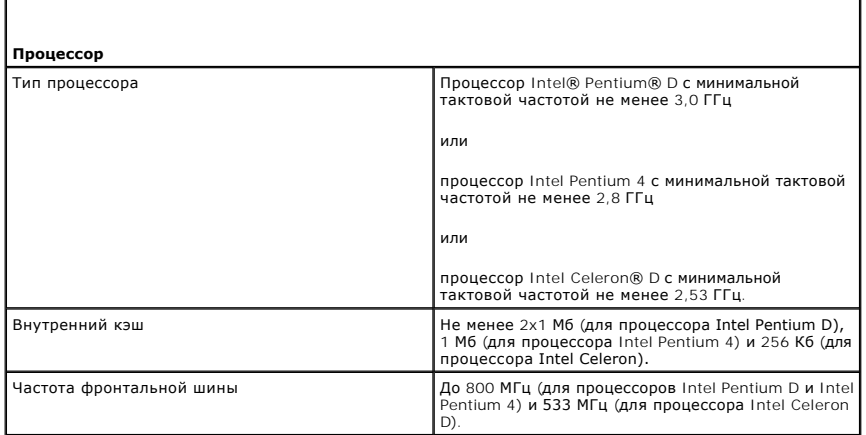

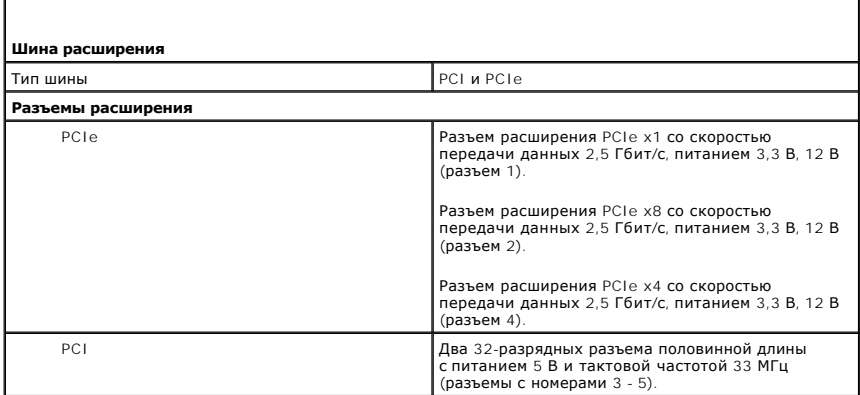

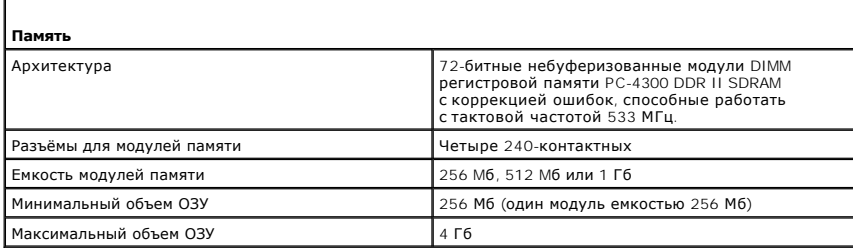

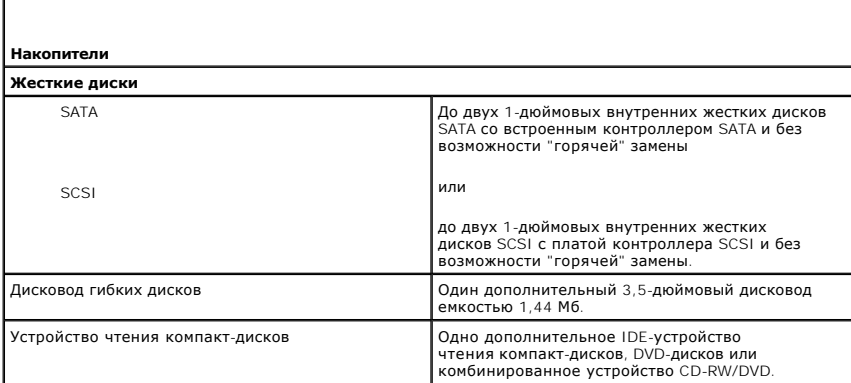

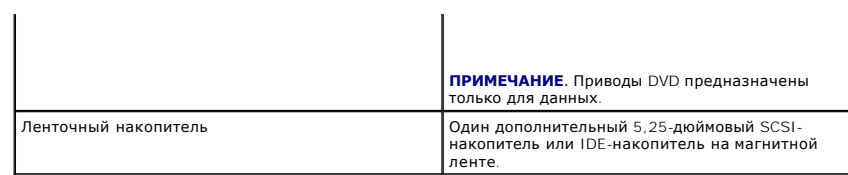

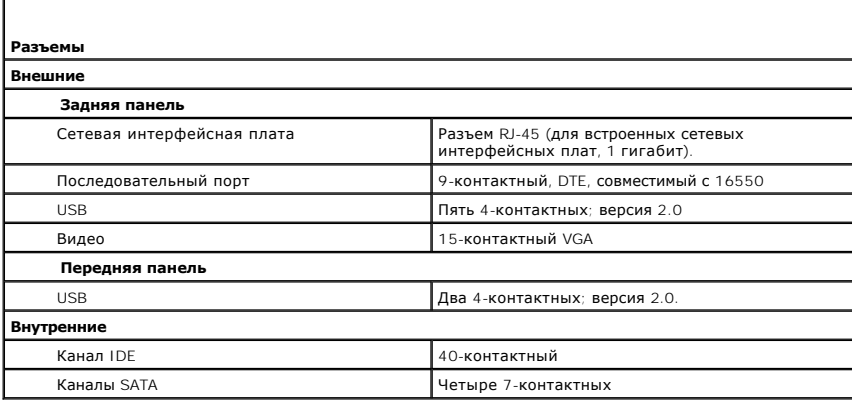

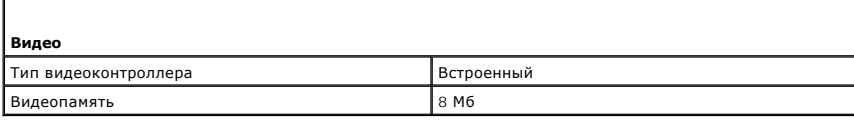

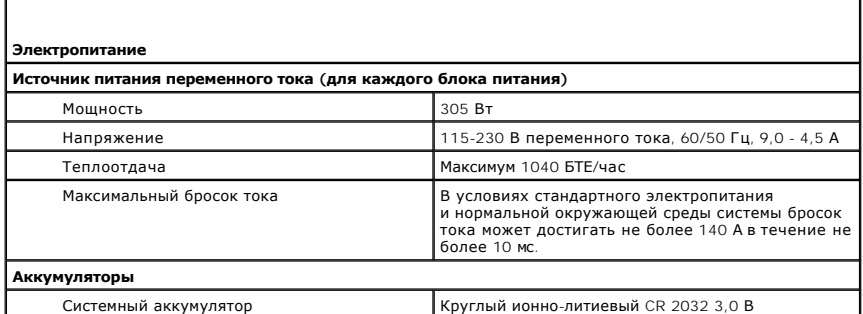

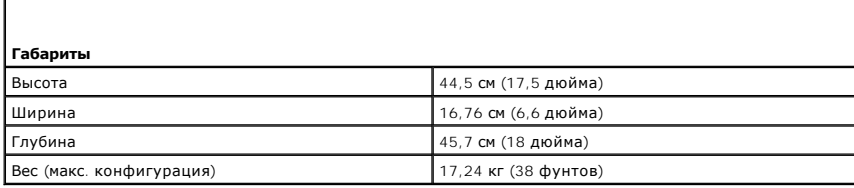

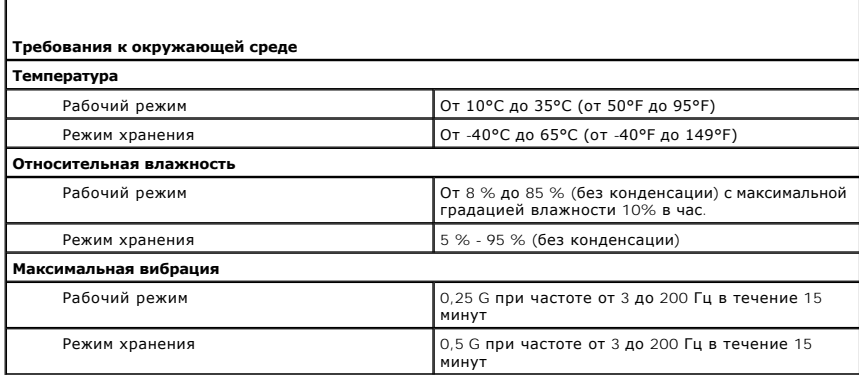

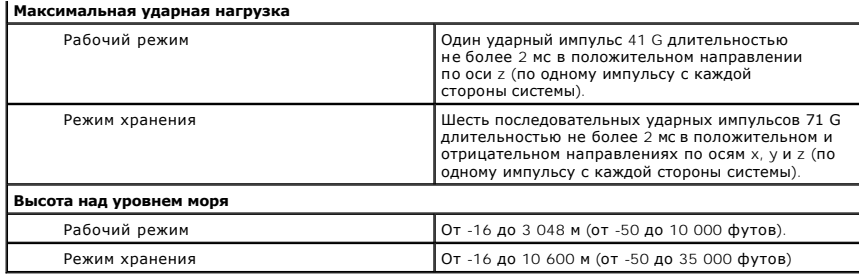

### <span id="page-4-0"></span>[Назад на страницу Содержание](file:///C:/data/systems/pe430sc/ru/ug/index.htm)

## **Обзор системы**

**Системы Dell™ PowerEdge™ SC430 Руководство пользователя**

- [Элементы передней панели](#page-4-1)
- [Элементы задней панели](#page-5-0)
- [Компоненты системы](#page-5-1)
- [Поддерживаемые операционные системы](#page-6-0)
- [Устройства для защиты по питанию](#page-6-1)
- [Прочая полезная информация](#page-7-0)
- [Получение технической поддержки](#page-7-1)

В данном разделе описаны основные аппаратные и программные возможности и характеристики системы и приведена информация об индикаторах,<br>расположенных на передней и задней панелях системы. Кроме того, в нем содержится инфор

## <span id="page-4-1"></span>**Элементы передней панели**

<u>[Рисунок](#page-4-2) 1-1</u> показывает характеристики и индикаторы передней панели системы. <u>Та[блица](#page-4-3) 1-1</u> описывает некоторые из этих характеристик и<br>индикаторов. Более подробную информацию о кодовых сигналах индикаторов см. в документ установке системы и устранению неисправностей).

### <span id="page-4-2"></span>**Рисунок 1-1. Элементы и индикаторы передней панели**

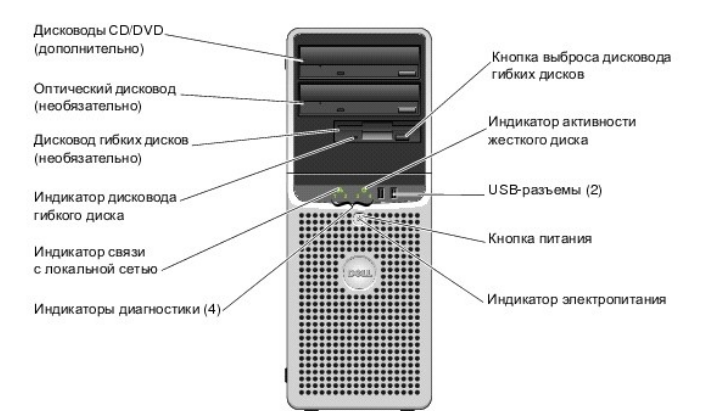

<span id="page-4-3"></span>**Таблица 1-1. Кнопки и индикаторы передней панели**

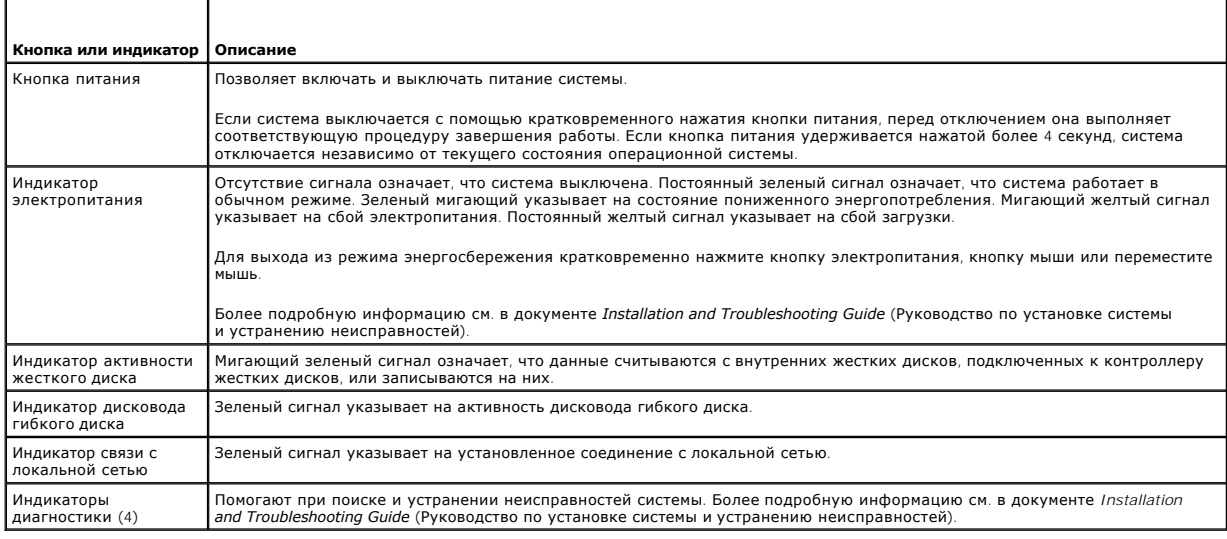

## <span id="page-5-5"></span><span id="page-5-0"></span>**Элементы задней панели**

[Рисунок](#page-5-3) 1-2 показывает элементы задней панели системы. Рисунок 1-3 и Та[блица](#page-5-4) 1-2 предоставляют информацию об индикаторах сетевой интерфейсной платы. Более подробную информацию об индикаторах задней панели см. в документе *Installation and Troubleshooting Guide* (Руководство<br>по установке системы и устранению неисправностей).

#### <span id="page-5-2"></span>**Рисунок 1-2. Элементы задней панели**

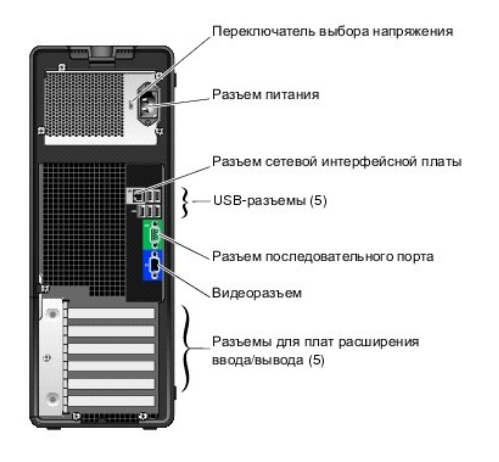

#### <span id="page-5-3"></span>**Рисунок 1-3. Индикаторы сетевой интерфейсной платы**

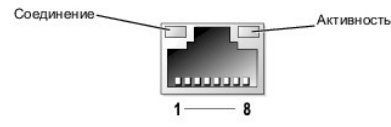

**Таблица 1-2. Индикаторы сетевой интерфейсной платы**

<span id="page-5-4"></span>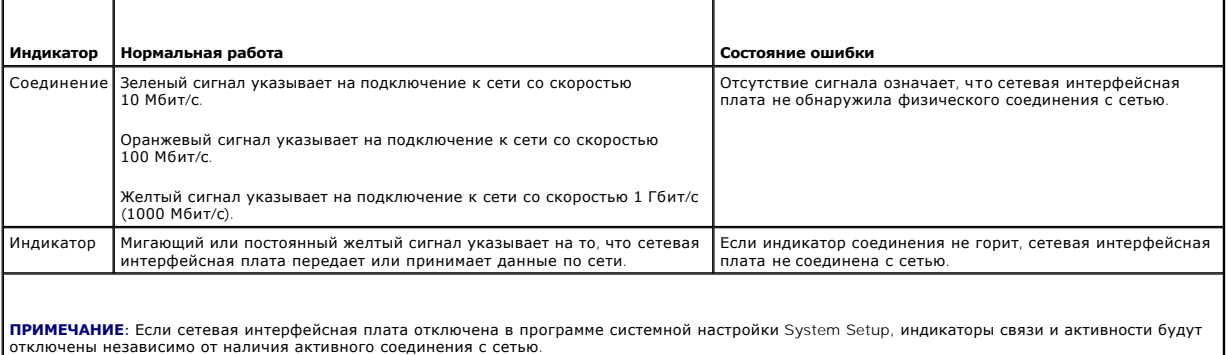

## <span id="page-5-1"></span>**Компоненты системы**

Ниже перечислены характеристики системы.

- l Один из следующих процессоров:
	- $\circ$  процессор Intel® Pentium® D с минимальной тактовой частотой от 3,0 ГГц, частотой внешней шины минимум 800 МГц и объемом<br>внутренней кэш-памяти не менее 2x1 Мб;
	- $\circ$  процессор Intel Pentium 4 с минимальной тактовой частотой от 2,8 ГГц, частотой внешней шины минимум 800 МГц и объемом внутренней<br>кэш-памяти не менее 1 Мб;
	- ¡ процессор Intel Celeron® D с минимальной тактовой частотой от 2,53 ГГц, частотой внешней шины минимум 533 МГц и объемом внутренней кэш-памяти не менее 256 Кб.

Все процессоры поддерживают технологию EM64T.

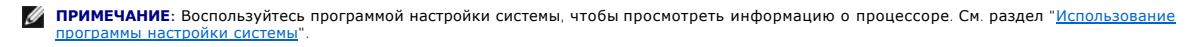

- l Память DDR II SDRAM 533 МГц объемом не менее 256 Мб с возможностью наращивания до DDR II SDRAM объемом 4 Гб путем установки небуферизированных модулей памяти с коррекцией ошибок объемом 256, 512 Мб или 1 Гб в четыре гнезда для модулей памяти на системной плате с односторонним или двусторонним расположением чипов.
- l Поддержка следующих конфигураций внутренних жестких дисков (без возможности "горячей" замены):
	- ¡ до двух 1-дюймовых внутренних жестких дисков SATA со встроенным контроллером SATA

или

- ¡ до двух 1-дюймовых внутренних жестких дисков SCSI с контроллером SCSI.
- ı Один 3,5-дюймовый периферийный отсек для дополнительного привода гибких дисков и два 5,25-дюймовых отсека дисководов для следующих<br>- поддерживаемых накопителей: устройство чтения компакт-дисков или DVD-дисков, комбин

**ПРИМЕЧАНИЕ**: Приводы DVD предназначены только для данных.

- l Поддержка следующих типов томов дисков: простые, сцепленные, расщепленные (RAID 0) и зеркальные (RAID 1).
- l Поддержка USB 2.0.
- l Сигнализатор открытия корпуса.

Ниже перечислены встроенные возможности системной платы.

l Двухканальный контроллер IDE, поддерживающий до двух IDE-устройств, включая IDE-приводы CD, DVD или комбинированный привод CD-RW/DVD и IDE-устройство для архивирования данных на магнитной ленте.

**ПРИМЕЧАНИЕ**: Приводы DVD предназначены только для данных

- l Контроллер SATA, поддерживающий до четырех SATA-устройств, включая два соединенных кабелем жестких дисков SATA.
- l Два 32-разрядных разъема для плат расширения ввода/вывода с тактовой частотой 33 МГц, три разъема расширения PCIe с ширинами пропускания x1, x4 и x8.
- l Встроенный видеоконтроллер с видеопамятью SDRAM объемом 8 Мб (незаменяемой), с максимальным разрешением 1600 x 1280 пикселов и 16,7 миллионов цветов (с прогрессивной разверткой).

**И ПРИМЕЧАНИЕ**: Данный компьютер поддерживает только встроенный видеоконтроллер.

l Встроенная сетевая интерфейсная плата Gigabit Ethernet, обеспечивающая поддержку скоростей передачи данных 1000 Mбит/с, 100 Mбит/с или 10-Mбит/с, а также поддержку стандарта PXE и технологии Wake-on-LAN.

Ниже перечислено программное обеспечение, поставляемое вместе с системой.

- l Программа настройки системы для быстрого просмотра и изменения информации о конфигурации системы. Более подробную информацию об этой программе см. в разделе "[Использование программы настройки системы](file:///C:/data/systems/pe430sc/ru/ug/w9659c2a.htm#wp517515)
- l Программа настройки системы предоставляет дополнительные возможности защиты, включая пароль администратора и системный пароль.
- l Набор средств для диагностики компонентов и устройств системы. Информацию об использовании системных диагностических средств см. в разделе "Running the System Diagnostics" (Запуск диагностики системы) документа Installation and Troubleshooting Guide (Руководство по установке<br>системы и устранению неисправностей).

Более подробную информацию об отдельных компонентах см. в разделе "[Технические характеристики](file:///C:/data/systems/pe430sc/ru/ug/w9659aa0.htm#wp493063)". Для получения перечня документов, содержащих информацию об особенностях системы, см. раздел "[Прочая полезная информация](#page-7-0)".

## <span id="page-6-0"></span>**Поддерживаемые операционные системы**

Система поддерживает следующие операционные системы:

- l Microsoft® Windows Server™ 2003, Standard Edition;
- 1 Microsoft Windows Server 2003, Standard x64 Edition:
- l Microsoft Windows Small Business Server 2003, Standard Edition и Premium Edition;
- l Red Hat® Linux Enterprise ES (версия 4);
- l SUSE Linux (версия 9).

## <span id="page-6-1"></span>**Устройства для защиты по питанию**

Некоторые устройства позволяют защитить систему от скачков напряжения в сети питания и нарушения энергоснабжения.

- l Блок распределения питания PDU (Power Distribution Unit) использует прерыватели, которые позволяют гарантировать, что нагрузка по переменному току не превышает номинального значения нагрузки PDU.
- ι Сетевой фильтр защищает систему от скачков напряжения электросети, которые могут наблюдаться во время электрических бурь. Сетевые<br> фильтры не обеспечивают защиты от понижения напряжения более чем на 20 процентов от
- l Стабилизатор напряжения поддерживает уровень входного напряжения питания на относительно постоянном уровне, обеспечивает защиту от

кратковременного нарушения электропитания, но не защищает от полного отключения электропитания.

<span id="page-7-2"></span>l Источник бесперебойного питания (ИБП) при отключении электропитания поддерживает работу системы с помощью аккумулятора. Аккумулятор подзаряжается переменным током во время питания от сети, поэтому в случае отключения напряжения он может обеспечивать питание системы<br>в течение некоторого времени - от 5 минут до одного часа. ИБП, который обеспечивает раб позволяет сохранить все файлы и завершить работу с системой. Используйте сетевые фильтры и блоки распределения питания PDU со всеми<br>универсальными блоками питания, при этом ИБП должен иметь сертификат лабораторий UL.

## <span id="page-7-0"></span>**Прочая полезная информация**

- В документе *Product Information Guide* (Информационное руководство по продуктам) приведена важная информация о безопасности, а также нормативная информация. Гарантийная информация может включаться в состав данного документа или в отдельный документ.
- l В документе *Getting Started Guide* (Руководство по началу работы) предоставлен обзор первоначальной установки системы.
- l В руководстве *User's Guide* (Руководство пользователя) содержится информация о свойствах и технических спецификациях системы.
- l В документе *Installation and Troubleshooting Guide* (Руководство по установке системы и устранению неисправностей) описан порядок устранения неисправностей системы и порядок установки или замены компонентов системы.
- l Компакт-диски, поставляемые вместе с системой, предоставляют документацию, а также средства настройки системы и управления ею.
- l В документации по программному обеспечению для управления системой описаны функции, требования, процедура установки программного обеспечения и основная работа с ним.
- l Документация по операционной системе содержит описание установки (при необходимости), настройки и использования ОС.
- l Документация по другим приобретенным отдельно компонентам содержит информацию о настройке и установке этих компонентов.
- l Иногда к системе прилагаются обновления документов для предоставления описания изменений, внесенных в систему, программное обеспечение и/или в документацию.

**ПРИМЕЧАНИЕ:** Рекомендуется регулярно проверять наличие обновлений на веб-сайте **support.dell.com** и в первую очередь изучать содержащуюся в них информацию, поскольку часто она является более новой по сравнению с информацией в других документах.

ι В комплект поставки могут включаться файлы с информацией о версии или файлы "Readme" с описанием последних обновлений и изменений в<br>Системе или с дополнительной технической информацией, предназначенной для опытных поль

# <span id="page-7-1"></span>**Получение технической поддержки**

Если возникли трудности с пониманием той или иной приведенной в настоящем руководстве процедуры или если система не работает так, как<br>ожидалось, см. документ Installation and Troubleshooting Guide (Руководство по установк

С программой обучения и сертификации Enterprise Training & Certification корпорации Dell можно ознакомиться на сайте **www.dell.com/training**. Услуги обучения и сертификации доступны не во всех регионах.

## <span id="page-8-0"></span>**Использование программы настройки системы**

**Системы Dell™ PowerEdge™ SC430 Руководство пользователя**

- [Вход в программу настройки системы](#page-8-1)
- [Выход из программы настройки системы](#page-8-2)
- [Параметры программы настройки системы](#page-9-0)
- [Функции пароля](#page-12-0)

После установки системы запустите программу настройки системы, чтобы ознакомиться с конфигурацией системы и дополнительными параметрами. Запишите информацию о системе для последующего использования.

Программу настройки системы можно использовать в следующих целях:

- l изменение информации о конфигурации системы, хранящейся в энергонезависимой оперативной памяти системы, после добавления, замены или удаления оборудования;
- l установка или изменение выбираемых пользователем параметров (например, времени или даты);
- l включение или выключение встроенных устройств;
- l устранение несоответствий между установленным оборудованием и параметрами конфигурации.

# <span id="page-8-1"></span>**Вход в программу настройки системы**

- 1. Включите или перезагрузите систему.
- 2. Нажмите клавишу <F2> сразу после появления на экране следующего сообщения:
	- < F2> = System Setup (F2 = настройка системы)

Если операционная система начала загружаться до нажатия клавиши <F2>, дождитесь завершения загрузки, перезапустите систему и повторите попытку.

**ПРИМЕЧАНИЕ:** Правильный порядок выключения компьютера см. в документации по операционной системе.

## **Реакция на сообщения об ошибках**

Войти в программу настройки системы можно в ответ на некоторые сообщения об ошибках. Если во время загрузки появляется сообщение об ошибке,<br>запишите его. Прежде чем войти в программу настройки системы, обратитесь к раздел в котором описано сообщение и предложены способы устранения ошибок.

**И ПРИМЕЧАНИЕ**: Обычно после изменения объема памяти при первом запуске системы выдается сообщение об ошибке. Это нормальная ситуация.

### **Использование программы настройки системы**

В Та[блица](#page-8-3) 2-1 перечислены клавиши, используемые для просмотра или изменения информации на экранах программы настройки системы, а также для выхода из программы.

#### <span id="page-8-3"></span>**Таблица 2-1. Клавиши перемещения по программе настройки системы**

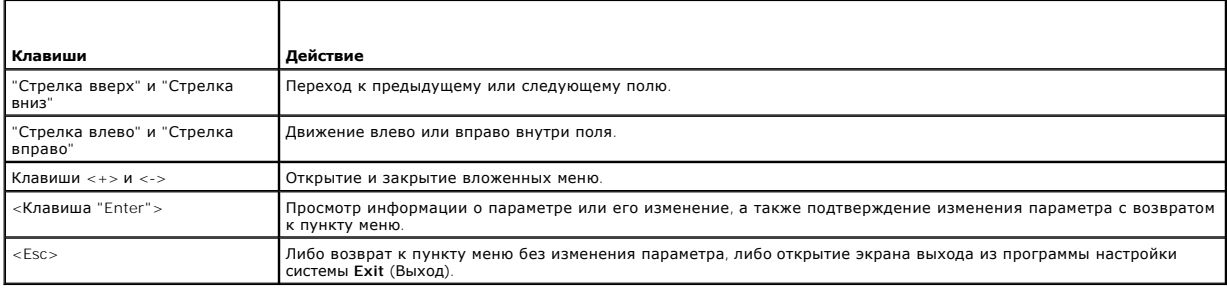

**И ПРИМЕЧАНИЕ**: Для большинства параметров любые выполненные изменения записываются, но не вступают в силу до перезагрузки системы.

## <span id="page-8-2"></span>**Выход из программы настройки системы**

<span id="page-9-2"></span>Если параметры BIOS не были изменены, то после нажатия клавиши <Esc> с целью выхода из программы настройки системы появится экран **Exit** (Выход) со следующими вариантами выхода:

- l Remain in Setup
- l Exit

Если параметры BIOS были изменены, то после нажатия клавиши <Esc> с целью выхода из программы настройки системы появится экран **Exit** (Выход) со следующими вариантами выхода:

- l Remain in Setup
- l Save/Exit
- l Discard/Exit

# <span id="page-9-0"></span>**Параметры программы настройки системы**

# **Основной экран**

п

На [Рисунок](#page-9-1) 2-1 показан пример основного экрана.

## <span id="page-9-1"></span>**Рисунок 2-1. Основной экран программы настройки системы**

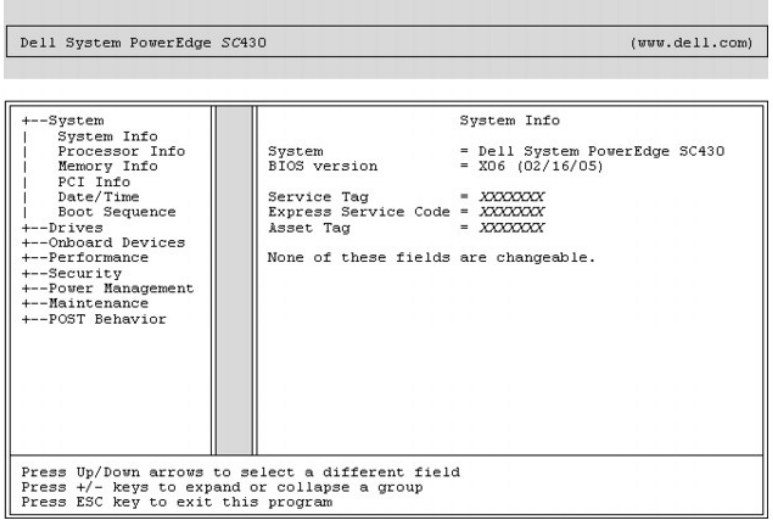

В таблицах с номерами от 2-2 до 2-9 перечислены параметры и приведено описание каждой группы информационных полей основного экрана программы настройки системы.

**И ПРИМЕЧАНИЕ**: Для параметров, имеющих значения по умолчанию, приведены соответствующие значения.

### **Таблица 2-2. Параметры системы**

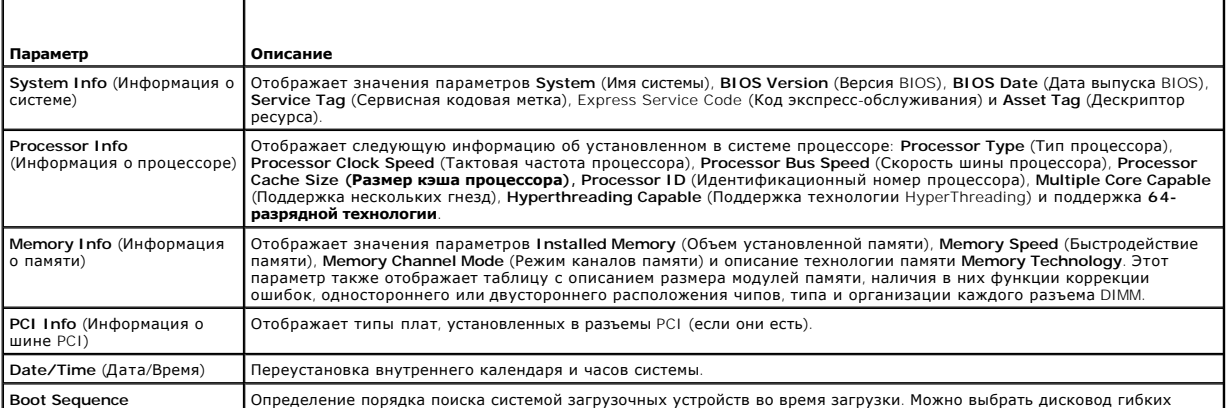

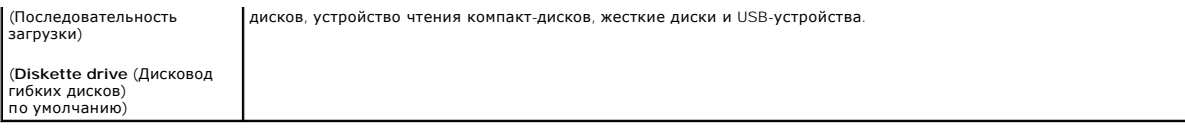

## **Таблица 2-3. Параметры дисководов**

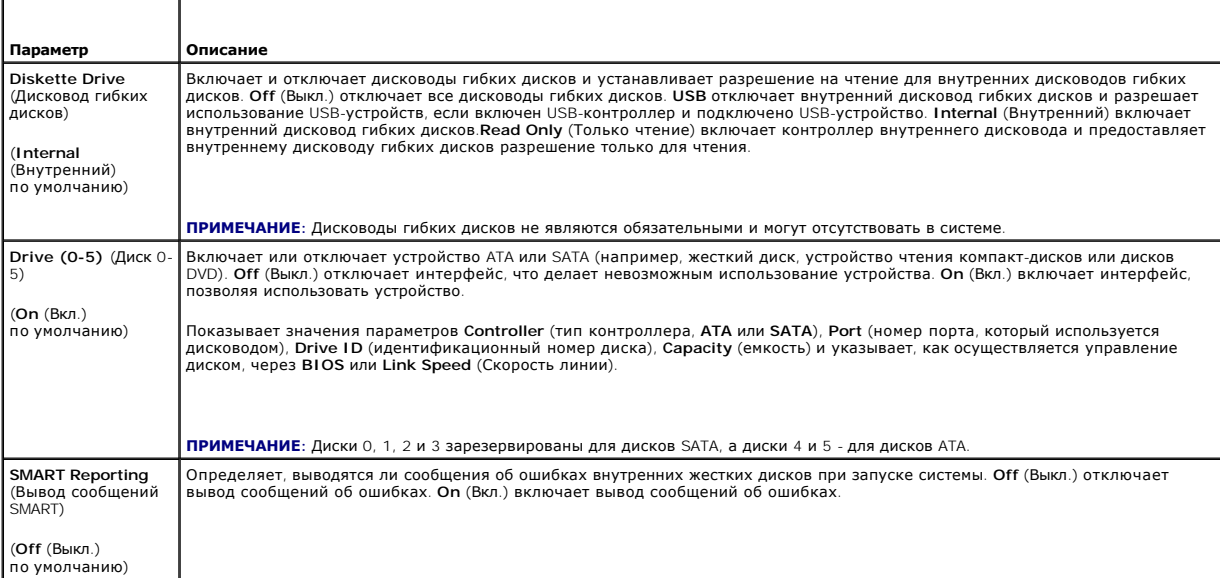

# **Таблица 2-4. Параметры встроенных устройств**

![](_page_10_Picture_637.jpeg)

## **Таблица 2-5. Параметры быстродействия**

![](_page_11_Picture_673.jpeg)

## **Таблица 2-6. Параметры защиты**

![](_page_11_Picture_674.jpeg)

## **Таблица 2-7. Параметры управления потреблением энергии**

![](_page_11_Picture_675.jpeg)

![](_page_12_Picture_623.jpeg)

### **Таблица 2-8. Параметры обслуживания**

![](_page_12_Picture_624.jpeg)

#### **Таблица 2-9. Параметры самотестирования при включении питания**

![](_page_12_Picture_625.jpeg)

## <span id="page-12-0"></span>**Функции пароля**

**ВНИМАНИЕ:** Пароли обеспечивают стандартный уровень защиты данных в системе. Если необходима более высокая степень защиты данных, используйте дополнительные средства защиты, например, программы шифрования данных.

**ВНИМАНИЕ**: Если оставить без присмотра включенную систему, в которой не установлен системный пароль, или оставить систему в незапертом<br>помещении, так что можно отключить пароль путем изменения положения перемычки, злоумы хранящимся в системе.

Система поставляется без системного пароля. Если необходимо обеспечить безопасность системы, используйте ее только при установленном системном пароле.

Для изменения или удаления существующего пароля его необходимо знать (см. раздел "<u>Удаление существующего системного парол</u>я"). Если пароль<br>забыт, то работа с системой или изменение параметров в программе настройки систем *Installation and Troubleshooting Guide* (Руководство по установке системы и устранению неисправностей).

### <span id="page-13-1"></span><span id="page-13-0"></span>**Использование системного пароля**

После назначения системного пароля использовать систему в полном объеме может только тот, кому известен этот пароль. Если для параметра System<br>Password (Системный пароль) задано значение Set (Установлен), система предлага

**ПРИМЕЧАНИЕ:** Если назначен пароль администратора (см. раздел "[Использование пароля администратора](#page-14-0)"), этот пароль принимается системой в качестве альтернативного системного пароля.

### <span id="page-13-2"></span>**Назначение системного пароля**

Перед назначением системного пароля войдите в программу настройки системы и проверьте состояние параметра **System Password** (Системный пароль).

Если системный пароль назначен, для параметра **System Password** (Системный пароль) отображается значение **Set** (Установлен). Если для параметра Password Changes (Изменение пароля) установлено значение Unlocked (Разблокирован), системный пароль можно изменить. Если для параметра<br>Password Changes (Изменение пароля) установлено значение Locked (Заблокирован), систем системный пароль нельзя.

Если системный пароль не назначен, а положение перемычки пароля на системной плате разрешает установку пароля (по умолчанию), то параметр<br>System Password (Системный пароль) имеет значение Not Set (Не установлен), а параме (Разблокирован). Чтобы назначить системный пароль, выполните следующие действия.

- 1. Убедитесь, что параметр **Password Changes** (Изменение пароля) имеет значение **Unlocked** (Разблокирован).
- 2. Выберите параметр **System Password** (Системный пароль) и нажмите клавишу <Enter>.
- 3. Введите новый системный пароль.

Длина пароля не может превышать 32 символов.

По мере нажатия каждой клавиши для ввода символов (или клавиши пробела для ввода пробела) в поле появляются символы-заполнители.

При вводе пароля регистр не учитывается. Однако некоторые комбинации клавиш недопустимы. При вводе таких комбинаций система подает<br>звуковые сигналы. Чтобы удалить введенный символ, нажмите клавишу <Backspace> или "Стрелка

**ПРИМЕЧАНИЕ:** Чтобы выйти из поля без назначения системного пароля, нажмите клавишу <Esc> в любое время до завершения шага 5.

- 4. Нажмите клавишу <Enter>.
- 5. Чтобы подтвердить пароль, введите его еще раз и нажмите клавишу <Enter>.
- 6. Еще раз нажмите клавишу <Enter>, чтобы продолжить.

Значение параметра **System Password** (Системный пароль) изменяется на **Set** (Установлен).

7. Сохраните изменения, выйдите из программы настройки и начните работу с системой.

#### **Использование системного пароля для защиты системы**

**ПРИМЕЧАНИЕ**: Если назначен пароль администратора (см. раздел "<u>[Использование пароля администратора](#page-14-0)</u>"), этот пароль принимается системой<br>в качестве альтернативного системного пароля.

Для использования системы выполните следующие действия.

- 1. Включите или перезагрузите систему нажатием клавиш <Ctrl><Alt><Del>.
- 2. Введите пароль и нажмите клавишу <Enter>.

Если параметр **Password Changes** (Изменение пароля) имеет значение **Locked** (Заблокировано), то при любом включении или перезагрузке системы с помощью клавиш <Ctrl><Alt><Del>, необходимо набрать пароль и нажать клавишу <Enter> в ответ на запрос.

После ввода правильного системного пароля и нажатия клавиши <Enter> система будет работать, как обычно.

При введении неправильного системного пароля система выводит сообщение об этом и предлагает ввести пароль еще раз. Предоставляются три попытки для ввода правильного пароля. После третьей неудачной попытки система выдает сообщение об ошибке с указанием числа неудачных<br>попыток и уведомлением об остановке системы. При этом предлагается выключить систему. Эт использовать систему без соответствующих прав.

Даже после завершения работы и перезагрузки системы сообщение об ошибке продолжает отображаться до тех пор, пока не будет введен правильный пароль.

<span id="page-14-1"></span>**ПРИМЕЧАНИЕ:** Для повышения надежности защиты компьютера от несанкционированных изменений можно использовать параметр **Password Changes** (Изменение пароля) совместно с параметрами **System Password** (Системный пароль) и **Admin Password** (Пароль администратора).

#### <span id="page-14-2"></span>**Удаление существующего системного пароля**

- 1. Войдите в программу настройки системы.
- 2. Выберите параметр **System Password** (Системный пароль) и нажмите клавишу <Enter>, чтобы открыть окно системного пароля.
- 3. Введите старый пароль и нажмите клавишу <Enter>.
- 4. Дважды нажмите клавишу <Enter>, чтобы ввести новый пустой пароль и подтвердить его введение.
- 5. Еще раз нажмите клавишу <Enter>, чтобы продолжить.

Значение параметра изменяется на **Not Set** (Не установлен).

6. Если необходимо назначить новый системный пароль, выполните действия, описанные в разделе "[Назначение системного пароля](#page-13-2)".

### **Изменение существующего системного пароля**

- 1. Войдите в программу настройки системы.
- 2. Выберите параметр **System Password** (Системный пароль) и нажмите клавишу <Enter>, чтобы открыть окно системного пароля.
- 3. Введите старый пароль и нажмите клавишу <Enter>.
- 4. Введите новый пароль и нажмите клавишу <Enter>.
- 5. Введите новый пароль еще раз, чтобы подтвердить изменение, и нажмите клавишу <Enter>.
- 6. Нажмите клавишу <Enter>, чтобы продолжить.

Параметр сохраняет значение **Set** (Установлен).

## <span id="page-14-0"></span>**Использование пароля администратора**

#### <span id="page-14-3"></span>**Назначение пароля администратора**

Пароль администратора можно назначить (или изменить) только в случае, если для параметра **Admin Password** (Пароль администратора) выбрано значение **Not Set** (Не установлен). Чтобы назначить пароль администратора, выполните следующие действия.

- 1. Выберите параметр **Admin Password** (Пароль администратора) и нажмите клавишу <Enter>.
- 2. Введите новый пароль администратора.

Длина пароля не может превышать 32 символов.

По мере нажатия каждой клавиши для ввода символов (или клавиши пробела для ввода пробела) в поле появляются символы-заполнители.

При вводе пароля регистр не учитывается. Однако некоторые комбинации клавиш недопустимы. При вводе таких комбинаций система подает звуковые сигналы. Чтобы удалить введенный символ, нажмите клавишу <Backspace> или "Стрелка влево"

**ПРИМЕЧАНИЕ:** Для выхода из поля без назначения системного пароля нажмите клавишу <Enter>, чтобы переместиться в другое поле, или клавишу <Esc> в любое время до завершения действия 5.

- 3. Нажмите клавишу <Enter>.
- 4. Чтобы подтвердить пароль, введите его еще раз и нажмите клавишу <Enter>.

Значение параметра **Admin Password** (Пароль администратора) изменяется на **Set** (Установлен).

5. Сохраните изменения, выйдите из программы настройки и начните работу с системой.

При следующей попытке входа в программу настройки система предложит ввести новый пароль администратора.

Изменение параметра **Admin Password** (Пароль администратора) вступает в силу незамедлительно (перезапуск системы не требуется). После ввода<br>**системного пароля** можно перемещаться по всем экранам программы настройки и прос

### **Работа с установленным паролем администратора**

Если для параметра **Admin Password** (Пароль администратора) выбрано значение Set (Установлен), то для изменения большинства параметров<br>программы настройки необходимо ввести правильный пароль администратора. При запуске пр пароль.

Если три раза вводится неверный пароль, система позволит просматривать экраны программы настройки системы, но не позволит изменять значения, за исключением следующих: если для параметра System Password (Системный пароль) не установлено значение Set (Установлен) и системный пароль<br>не заблокирован с помощью параметра Password Changes (Изменение пароля), то можно изменить существующий системный пароль нельзя).

**ПРИМЕЧАНИЕ:** Для защиты от несанкционированного изменения системного пароля можно использовать параметр **Password Changes** (Изменения пароля) совместно с параметром **Admin Password** (Пароль администратора).

#### **Удаление существующего пароля администратора**

- 1. Войдите в программу настройки системы.
- 2. Выберите параметр **Admin Password** (Пароль администратора) и нажмите клавишу <Enter>, чтобы открыть окно пароля администратора.
- 3. Введите старый пароль и нажмите клавишу <Enter>.
- 4. Дважды нажмите клавишу <Enter>, чтобы ввести новый пустой пароль и подтвердить его введение.
- 5. Еще раз нажмите клавишу <Enter>, чтобы продолжить.

Значение параметра изменяется на **Not Set** (Не установлен).

6. Если необходимо назначить новый пароль администратора, выполните действия, описанные в разделе "[Назначение пароля администратора](#page-14-3)".

#### **Изменение существующего пароля администратора**

- 1. Войдите в программу настройки системы.
- 2. Выберите параметр **Admin Password** (Пароль администратора) и нажмите клавишу <Enter>, чтобы открыть окно пароля администратора.
- 3. Введите старый пароль и нажмите клавишу <Enter>.
- 4. Введите новый пароль и нажмите клавишу <Enter>.
- 5. Введите новый пароль еще раз, чтобы подтвердить изменение, и нажмите клавишу <Enter>.
- 6. Нажмите клавишу <Enter>, чтобы продолжить.

Параметр сохраняет значение **Set** (Установлен).

### **Отмена забытого пароля**

См. документ *Installation and Troubleshooting Guide* (Руководство по установке системы и устранению неисправностей)*.*

# <span id="page-16-0"></span>**Глоссарий**

# **Системы Dell™ PowerEdge™ SC430 Руководство пользователя**

В данном разделе приведены определения технических терминов и расшифровки сокращений, используемых в системных документах.

![](_page_16_Picture_486.jpeg)

![](_page_17_Picture_562.jpeg)

![](_page_18_Picture_616.jpeg)

**Компонент**. Относясь к интерфейсу DMI, компоненты включают операционные системы, компьютерные системы, платы расширения и периферийные<br>устройства, совместимые с интерфейсом DMI. Каждый компонент состоит из групп и атрибу

![](_page_19_Picture_649.jpeg)

![](_page_20_Picture_386.jpeg)

**Хост-адаптер**. Главный адаптер, который реализует взаимодействие между системной шиной и контроллером периферийного устройства.<br>(Подсистемы контроллеров жестких дисков имеют встроенные схемы хост-адаптеров.) Чтобы добави

**ЦП**. Центральный процессор. См. *процессор*.

**Четность**. Избыточная информация, связанная с блоком данных.

**Шина расширения**. В системе имеется шина расширения, позволяющая процессору взаимодействовать с контроллерами периферийных устройств, такими как сетевые интерфейсные платы (NIC).

**Шина**. Информационный канал, связывающий компоненты системы. В системе имеется шина расширения, позволяющая процессору взаимодействовать с контроллерами периферийных устройств, подключенных к системе. Кроме того, в системе существуют адресная шина и шина<br>данных для обеспечения взаимодействия процессора и ОЗУ.